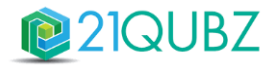

## Release Notes 21QUBZ

Zaterdag 18 februari 2023

21south werkt continu aan het uitbreiden én optimaliseren van de (standaard) functionaliteit én de gebruiksvriendelijkheid van het 21QUBZ platform. Ook klant specifieke inrichtingen worden met regelmaat als additionele functionaliteit of als module toegevoegd.

Wij streven ernaar om elke 6 tot 8 weken een nieuwe release van 21QUBZ uit te brengen.

Op zaterdagavond 18 februari 2023 (rond 22.00 uur) wordt de 1<sup>e</sup> 21QUBZ release van 2023 doorgevoerd; Release 7.0. Deze release is daarna direct beschikbaar voor alle 21QUBZ gebruikers en bevat naast optimalisatie van bestaande functionaliteit diverse nieuwe functionaliteiten en integraties/interfaces met applicaties van derden.

Inmiddels kent het 21QUBZ platform 27 standaard en 12 maatwerk integraties/interfaces. Dit betreft integraties met onder andere de LMA, BAG, KVK, RDW, financiële applicaties (o.a. Accountview, AFAS, Exact & Twinfield), HRM applicaties, weegbruggen (o.a. Pfister & Precia Molen), container managementsystemen, sensoren, business intelligence oplossingen en betaalsystemen zoals OmniKassa, Mollie en Tikkie Zakelijk.

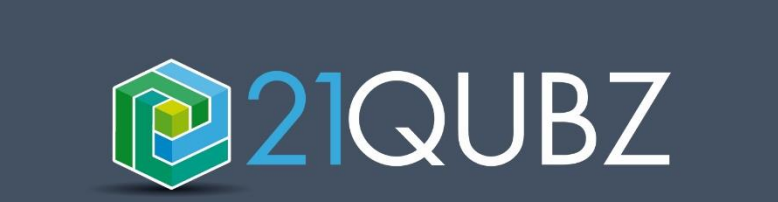

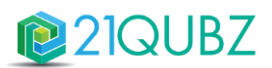

## Inhoudsopgave

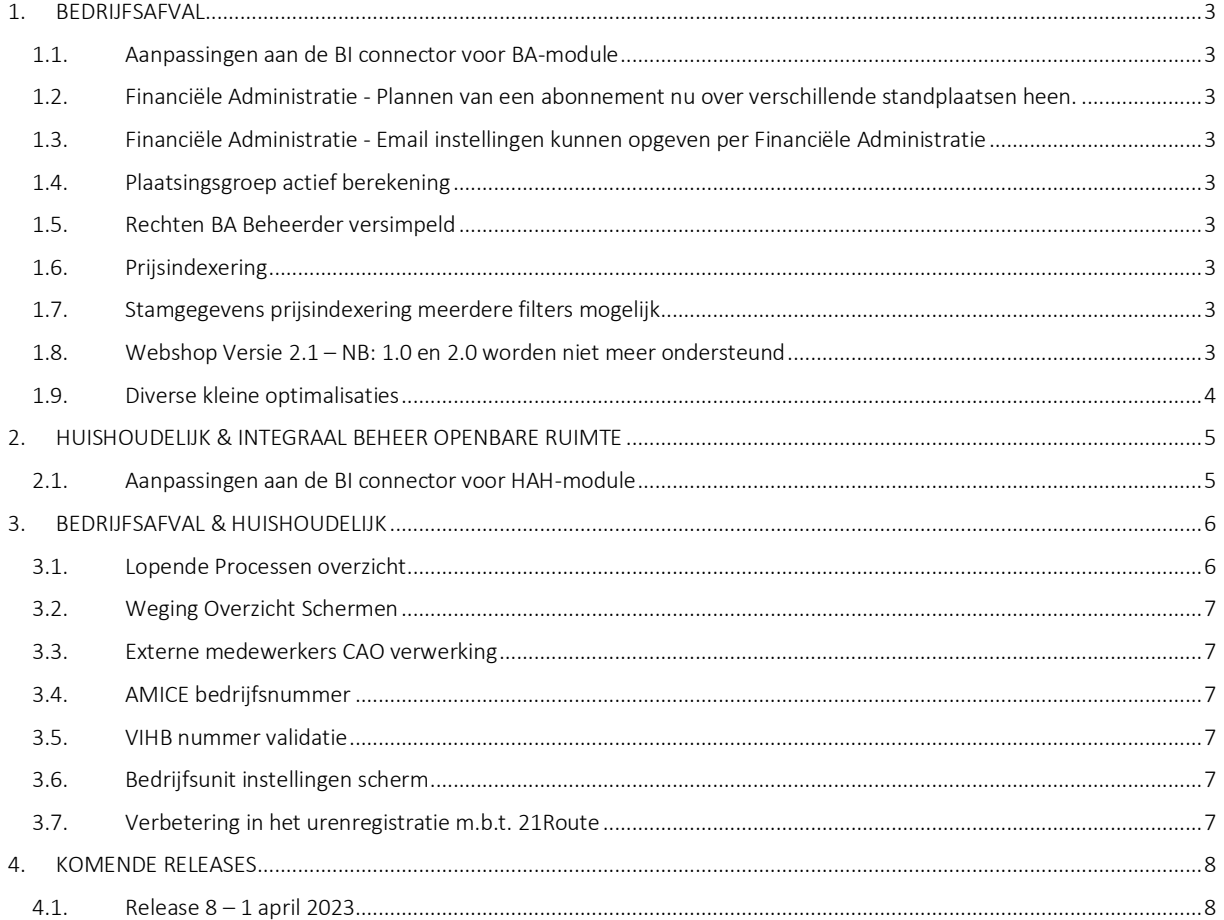

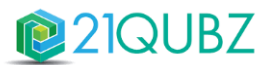

## <span id="page-2-0"></span>1. BEDRIJFSAFVAL

## <span id="page-2-1"></span>1.1.Aanpassingen aan de BI connector voor BA-module

Voor de BA-module zijn er een aantal wijzigingen doorgevoerd in de BI connector.

- 1. De tabel vw\_planningsitem is uitgebreid met het veld has\_foto.
- 2. Er wordt een distinct uitgevoerd op de tabellen vw Adres en vw Relatie, om te zorgen dat relaties niet 2x voorkomen indien een organisatie meerdere bedrijfsunits heeft.
- 3. Op de vw\_artikel zijn kostendrager, kostenplaats en de btw standaarden toegevoegd.

#### <span id="page-2-2"></span>1.2. Financiële Administratie - Plannen van een abonnement nu over verschillende standplaatsen heen.

Wanneer een organisatie gebruik maakt van Financiële Administraties is het nu mogelijk om over de verschillende financiële administraties abonnementen in te plannen. Tevens is het niet meer nodig om op abonnementsniveau op te geven om welke standplaats het gaat.

Het is daarentegen wel verplicht geworden om op contract niveau de verplichte standplaats te vullen omdat het genereren van orderregels van abonnementen wel vereist dat er een standplaats is.

## <span id="page-2-3"></span>1.3. Financiële Administratie - Email instellingen kunnen opgeven per Financiële Administratie

Het is nu mogelijk om per financiële administratie email instellingen op te kunnen geven, zoals de 'van' en 'antwoord aan'. Deze instellingen koppel je vervolgens weer aan een set Emailtemplates zodat het emailtemplate weet welke waardes deze moet overnemen. Dit kun je opgeven op de Financiële Administratie pagina op de bedrijfsunit (Beheer > Bedrijfsunit > Financiële Administratie).

Hier kun je ook aangeven of je wel of niet wilt e-mailen per Financiële Administratie. Indien er niets gevonden kan worden zal altijd de standaard van bedrijfsunit gevuld worden; deze kun je terugvinden bij Beheer > Berichten Templates.

## <span id="page-2-4"></span>1.4.Plaatsingsgroep actief berekening

Een plaatsingsgroep blijft net zo lang actief totdat alle plaatsingen die aan deze groep hangen opgehaald zijn.

## <span id="page-2-5"></span>1.5.Rechten BA Beheerder versimpeld

De rechten van de Beheerder zijn versimpeld. Dit zal vooral te merken zijn bij het openen van pagina's.

## <span id="page-2-6"></span>1.6.Prijsindexering

De prijsindexering voor contracten houdt nu rekening met de datum waarop de prijsindexering in gaat. Contractregels die al zijn beëindigd voor de start van de prijsindexering zullen zodoende niet meer meegenomen worden.

## <span id="page-2-7"></span>1.7. Stamgegevens prijsindexering meerdere filters mogelijk

Bij de prijsindexering stamgegevens is het nu mogelijk om meerdere filters toe te passen voor het zoeken naar de artikel combinaties.

## <span id="page-2-8"></span>1.8.Webshop Versie 2.1 – NB: 1.0 en 2.0 worden niet meer ondersteund

21QUBZ heeft de mogelijkheid om te koppelen met een webshop. Met deze release wordt versie 2.1 van de Webshop beschikbaar gekomen. Hierin zitten optimalisaties met betrekking tot zoals performance, consistentie en overzichten.

NB: Webshop versie 1.0 en 2.0 kunnen nog wel gebruikt worden, maar worden beperkt onderhouden.

Met release 9 zullen deze twee versies volledig verwijderd worden.

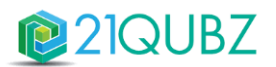

## <span id="page-3-0"></span>1.9.Diverse kleine optimalisaties

- 1. Het Plaatsing Overzicht scherm is aangepast. Hierin zit een 'wachten op zoek opdracht' in. Geef eerst een zoekwaarde op, alvorens je gaat zoeken.
- 2. Het Facturatie Overzicht scherm is aangepast. Dit zijn afzonderlijke pagina's geworden, waardoor het inladen van de pagina versneld is.
- 3. Het Contracten Inplannen scherm is gewijzigd. Dit scherm is nu opgedeeld in 2 delen, aan de linkerkant een overzicht van alle contracten met de status 'In te Plannen'. Aan de rechterkant een overzicht (nadat er een contract is geselecteerd), van de nog in te plannen contractregels van het geselecteerde contract.
- 4. Het Opdrachtnummer is verplicht bij een ongeplande aanlevering werkt nu ook door. Wanneer er een ongeplande aanlevering binnen komt, wordt deze gewogen op een contract. Indien dit contract 'opdrachtnummer verplicht' heeft, zal dit automatisch uitvallen bij de orderafhandeling; indien er geen opdrachtnummer is gevuld.
- 5. De transporteur bij een weging via de acceptatie app wordt nu gevuld o.b.v. de transporteur van de wagen, welke is gekoppeld aan het team van die planning.

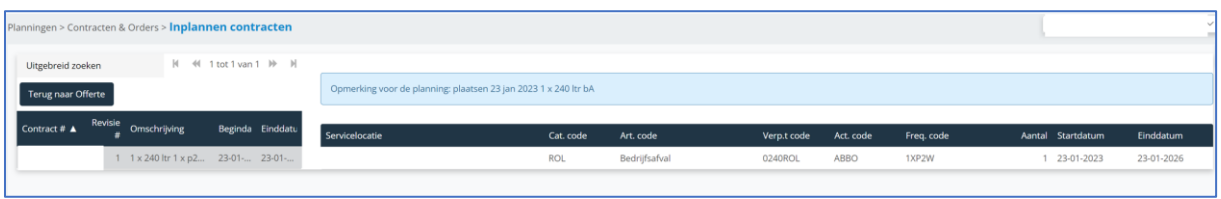

6. Contract deactivatie is alleen mogelijk wanneer er nog geen toekomstige revisies zijn gemaakt. Bij het klikken op deactivatie zal er automatisch gecontroleerd worden of er revisie is gemaakt.

Indien er een revisie is gemaakt, dan zal er automatisch een bericht teruggegeven worden naar de gebruiker en is deactivatie niet mogelijk.

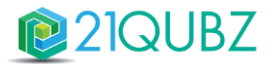

## <span id="page-4-0"></span>2. HUISHOUDELIJK & INTEGRAAL BEHEER OPENBARE RUIMTE

## <span id="page-4-1"></span>2.1.Aanpassingen aan de BI connector voor HAH-module

Voor de huishoudelijke module zijn er een paar wijzigingen doorgevoerd in de BI connector.

- 1. De view vw\_relatie toont nu alleen de unieke relatie records.
- 2. Er is een nieuwe tabel vw relatie bedrijfsunit. Hier is opgenomen de id van relatie, bedrijfsunit en organisatie. Als een Relatie in meerdere bedrijfsunits wordt gebruikt zal dit in deze tabel worden aangegeven.
- 3. Er is een nieuwe tabel gemaakt vw team.
- 4. De tabel vw\_kt\_team\_basisroute heeft een team\_id als foreign key die nergens naar verwees. Nu verwijst deze naar de vw $\frac{1}{1}$  team tabel.
- 5. De vw\_dagteam tabel is uitgebreid met een team\_id die verwijst naar deze nieuwe tabel.

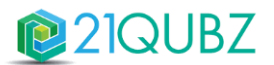

## <span id="page-5-0"></span>3. BEDRIJFSAFVAL & HUISHOUDELIJK

## <span id="page-5-1"></span>3.1. Lopende Processen overzicht

In deze Release zijn alle achtergrond processen geüpdatet. Nieuw hierbij is dat achtergrond processen ingezien kunnen worden via Beheer > Lopende Processen.

Wanneer een proces gestart wordt dat wordt de gebruiker hierover geïnformeerd.

In dit nieuwe scherm kan het volgende ingezien worden:

- 1. De status van het proces (Running, Completed, Failed)
- 2. Welk proces is er opgestart
- 3. Wie heeft het proces gestart en met welke waardes/filters, indien het proces door het systeem is gestart, dan zal dit erbij staan.
- 4. Hoeveel onderliggende processen er zijn gestart en hoeveel daarvan succesvol of fout zijn gegaan.
- 5. Zijn er fouten opgetreden of is er extra informatie beschikbaar. Zo wordt er automatisch extra informatie gelogd zoals bij factuur generatie als: 'Relatie niet meegenomen in de factuur generatie, omdat de Relatie een factuurblokkade heeft'.

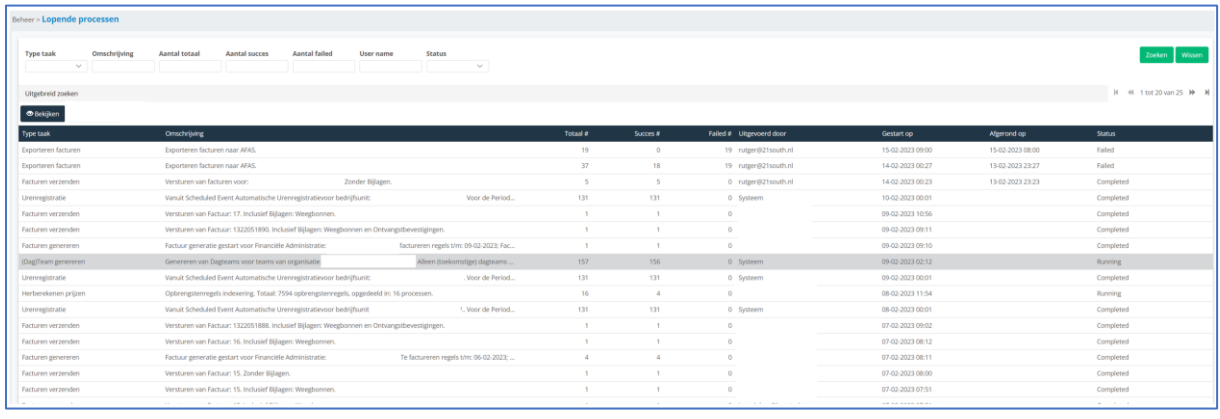

De gebruiker die het proces heeft opgestart mag altijd zijn/haar eigen processen inzien. Een beheerder mag altijd alle processen van zijn/haar organisatie inzien.

De volgende processen zijn binnen dit proces te volgen:

- 1. LMA meldingen Genereren.
- 2. LMA meldingen Versturen.
- 3. Facturen Genereren.
- 4. Facturen Versturen.
- 5. Facturen downloaden in ZIP.
- 6. Automatisch Urenregistratie.
- 7. CAO verwerking Urenregistratie.
- 8. Abonnement opbrengstenregel generatie.
- 9. Prijsindexering verwerken naar contractregels.
- 10. Exporteren Relaties naar Financieel systeem.
- 11. Exporteren Facturen naar Financieel systeem.
- 12. Exporteren Loonmutaties naar Financieel systeem.
- 13. Basisroute Herorganisatie / Hernummering.
- 14. Team wijzigingen doorvoeren.
- 15. Dagteams genereren.

# 21QUBZ

## <span id="page-6-0"></span>3.2.Weging Overzicht Schermen

Alle weging overzicht schermen zijn geoptimaliseerd en tonen nu alleen de wegingen die gemaakt zijn op de geselecteerde standplaats. De standplaatsselectie is naar de bovenkant van het scherm gegaan, en de recent toegevoegde wegingen zijn weg, waardoor het overzichtscherm nu over de volledige lengte van de pagina staat.

De standplaatsen worden als volgt gefilterd:

- 1. Alle standplaatsen staat uit: Alleen standplaatsen die een weegbrug hebben kunnen geselecteerd worden.
- 2. Alle standplaatsen staat aan: Alle standplaatsen zijn te selecteren, ongeacht of deze wel of geen weegbrug hebben.

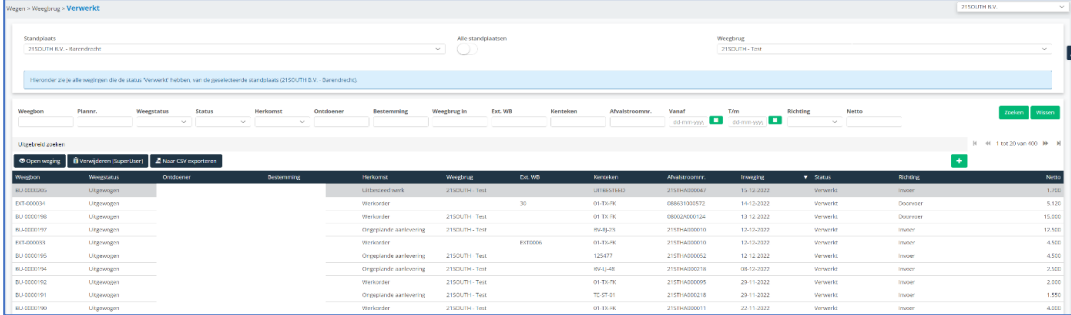

#### <span id="page-6-1"></span>3.3. Externe medewerkers CAO verwerking

Binnen de ureninstelling is er een mogelijkheid toegevoegd om voor externe medewerkers wel of niet de CAO te verwerken / berekenen.

## <span id="page-6-2"></span>3.4.AMICE bedrijfsnummer

Het AMICE bedrijfsnummer is binnen de relatie nog wel te selecteren, echter zal niet meer worden gevalideerd. AMICE bedrijfsnummer is bij het LMA komen te vervallen voor het KvK nummer.

Ook kan je het AMICE bedrijfsnummer niet meer ophalen zoals voorheen. Dit komt omdat LMA deze functie heeft laten vervallen met de komst van LMA versie 3.

## <span id="page-6-3"></span>3.5.VIHB nummer validatie

Het is niet meer verplicht om een VIHB nummer te vullen wanneer de relatie een transporteur is, dit omdat in veel gevallen het nummer niet bekend is. Wanneer er wel een nummer wordt ingevuld, dan zal deze gevalideerd worden, waarin de validatie als volgt zal gaan:

- 1. 10 karakters.
- 2. Format: 6 cijfers, 4 karakters. Waarbij VIHB dient te staan of een combinatie inclusief X. Enkele voorbeelden:
	- o 511875VIHB.
	- o 611975VXXX.
	- o 819875XXXB.
	- o Enz.

NB: wanneer er een afvalstroomnummer gemaakt wordt waarbij gevaarlijk afval wordt vervoerd, dan is het verplicht dat de transporteur een VIHB nummer heeft.

## <span id="page-6-4"></span>3.6.Bedrijfsunit instellingen scherm

Het bedrijfsunit scherm voor factuurinstellingen is gesplitst in:

- 1. Bedrijfsunit instellingen: Hier vind je het logo terug en de default relatie & standplaats
- 2. Factuur instellingen: Hier vind je de default factuurgegevens, bankrekening, offerte instellingen en dergelijke terug.

## <span id="page-6-5"></span>3.7.Verbetering in het urenregistratie m.b.t. 21Route

De verwerking van uren die vanuit 21Route binnenkomen is geoptimaliseerd voor wat betreft overwerk en de berekening van uurcode(s).

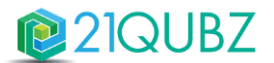

## <span id="page-7-0"></span>4. KOMENDE RELEASES

## <span id="page-7-1"></span>4.1.Release 8 – 1 april 2023

Release 8 bevat op dit moment 27 verschillende stories waarin nieuwe functionaliteit is opgenomen, meer informatie volgt in de loop va de maand.

#### **CONTACTINFORMATIE**

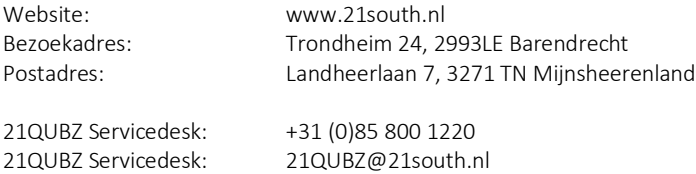

#### Copyright©2022 21south BV ® Alle rechten voorbehouden. 21QUBZ® is een product van 21south BV.

Deze Release Notes zijn met de grootst mogelijke zorg samengesteld. De informatie in dit document kan zonder enige voorafgaande waarschuwing worden gewijzigd en houdt geen verplichting in voor 21south. 21south aanvaardt geen aansprakelijkheid voor de juistheid en volledigheid van de hierin opgenomen teksten. De software, zoals deze in dit document staat beschreven, wordt geleverd onder de voorwaarden van een gebruiksrechtovereenkomst.

De software mag uitsluitend volgens de voorwaarden van deze overeenkomst worden gebruikt.

Daar onze producten voortdurend verbeterd worden, kunnen latere versies verschillen met de producten die hierin beschreven staan. Dit document houdt geen enkele contractuele verplichting in om software te leveren en mag niet als definitieve productbeschrijving worden beschouwd.